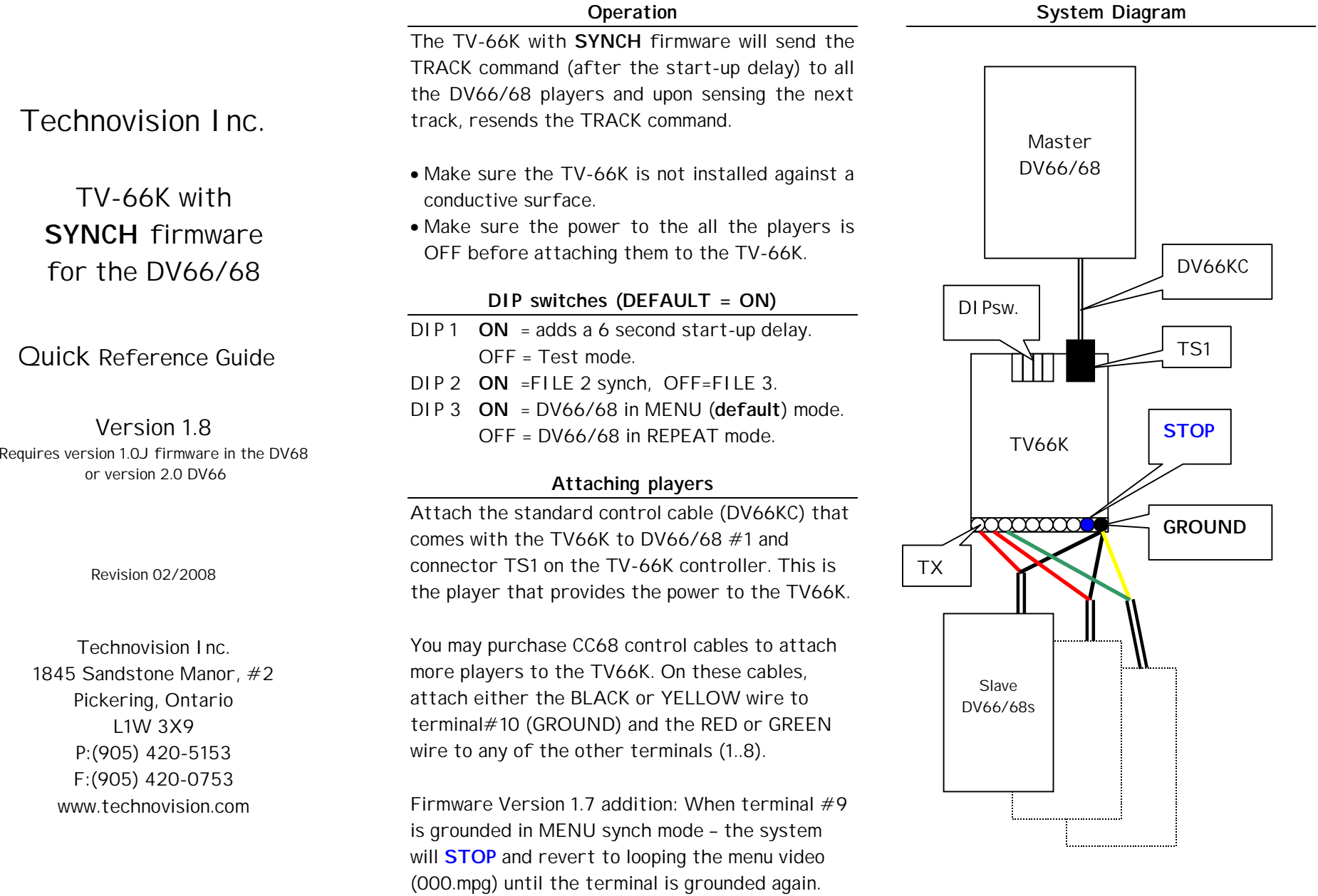

 $\overline{\phantom{a}}$ 

 1 2 more… more...

### **Program description:**

Upon power-up, there is a 6-second delay (see dipswitch#1) before the DV66 will start playing the first file on the card (see below). After that start-up delay the command is sent to all the players to play the actual synched show (second file on all CF cards). Upon returning to the first file, the command is then sent again to all the players to have them play in synch again.

### **Contents of the Compact Flash Card:**

In the default mode of the DV66/68 and TV66K-SYNCH, the compact flash card should consist of two files:

File 001.mpg should be a 9-second BLACK MPEG-2 file (this can be downloaded from [www.technovision.com/ftp/TEST\\_MEDIA\)](http://www.technovision.com/ftp/TEST_MEDIA).

File 002.mpg should be the program that will be played in synch on all the players.

## \*\*Application note\*\*

You may also add a third file (003.mpg) and have it played in synch (instead of 002.mpg) by changing DIPSWITCH 2 to **OFF**. This is useful if you have two shows that you may want synched, depending on the location.

#### **Repeat versus MENU mode:**

!

Another mode of synching (that I not as accurate as MENU mode) but will allow the shows to restart faster is REPEAT mode.

You will need to change DIPSWITCH 3 on the TV66K to OFF and DIPSWITCH 1 on the DV66/68 to OFF.

In REPEAT mode you will also have two files on the Compact Flash cards, but the file that is synched is 001.mpg and file 002.mpg is a "dummy" file. DIPSWITCH 2 on the TV66K will select FILE1/FILE2.

In this mode, when the controller receives the end-of-track command from player#1 it will reissue the FILE 1 (or 2) command. This mode is not as accurate, but will eliminate the 1-second "black" between synched shows.

# **TROUBLESHOOTING**

# **Copying Files from a MAC**

With Mac OSX, the system adds .dsstore and .trashes files to the Compact Flash - OS 9 doesn't write the .dsstore and .trashes files. With these additional files being on the CompactFlash card, the DV-66/68 will try and play them - that is why we recommend you should only use the "virtual PC" on a MAC (or a PC) for copying files to CompactFlash.

One clue, that there is an invalid file on the CF card, is if the DV66/68 takes longer than 8 seconds to go through its initialization before playing video.

#### **DO NOT REFORMAT THE CF CARD**

Compact Flash cards come formatted to FAT16 but could have been reformatted to FAT32 - this will not work with the DV-66. To test the format of your card, you can check the "PROPERTIES" of the card is not FAT32, or use the SCANDISK function in Windows - the number of bytes in each allocation unit should equal 8192. If the number of bytes in each allocation unit shows as 4096, then the card is formatted as FAT32 and will not work.